## How to use your Hello Tomorrow magazine

Every campaign you'll receive a new edition of a magazine called 'Hello Tomorrow' in your order. This magazine is exclusively for Avon Representatives, and is full of ideas that will help you build your business.

There are 5 key subject areas in the Hello Tomorrow magazine:

First of all you will get a preview of all Avon's brand new products two campaigns before they
appear in the customer's brochure. This gives you time to get to know the products, prepare for
any questions your customers may have, and order them at a discounted price.

You may find it helps to be able to demonstrate a new product of just to use it yourself and use your endorsement and recommendation to sell to your customers. You may order one of each new product from Hello Tomorrow, unless otherwise stated.

- At the back of the magazine you will find a Clearance section. This is exclusively for Avon Representatives and you can order as much as you like from the Clearance section.
- Within the magazine we'll also share tips on how to improve your business, how to demonstrate
  products, where you can find new customers and how to use your Representative website.
- Our extensive range of samples, plus other tools that will help you build your sales, are also
  featured in the magazine. We include a list of any items that are being discontinued so you can
  tell your customers if it is their favourite, and provide advice as to what alternatives you can offer
  from our current range. This is also where you will find the listing of items with fixed discount in
  the current brochure.
- There are also other features such as Representative makeovers, competitions and inspiring stories from fellow Representatives with tips so you can follow in their shoes.

Hello Tomorrow can be used for two campaigns e.g. you can order from Hello Tomorrow for Campaign 8 in Campaigns 6 and 7.

You can also now see an electronic version of Hello Tomorrow online, when you place your order. This electronic version allows you to click on products to add them to your order.

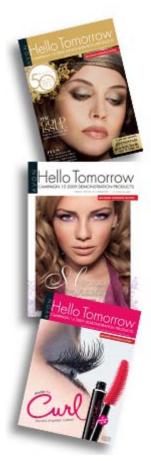